# **Deteksi Sampah Plastik Menggunakan Algoritma Yolo V5 (You Only Look Once Version 5)**

1 st Andika Suryo Wibowo S *Fakultas Teknik Elekro Universitas Telkom*  Bandung, Indonesia andikawibowo@sutdent.telkomuniversi ty.ac.id

2 nd Meta Kallista S *Fakultas Teknik Elekro Universitas Telkom*  Bandung, Indonesia metakallista@telkomuniversity.ac.id

3 rd Casi Setianingsih *Fakultas Teknik Elekro Universitas Telkom*  Bandung, Indonesia setiacasie@telkomuniversity.ac.id

*Abstrak—* **Sampah berserakan merupakan masalah utama yang sulit dihilangkan. Masih banyak masyarakat membuang sampah tidak pada tempatnya. Sampah kantong plastik, botol plastik, kaleng, dan styrofoam merupakan jenis sampah yang sering dibuang oleh masyarakat tanpa memikirkan dampak yang akan terjadi. Pada permasalahan diatas, kami membuat sistem pemantau sampah dengan berbasis website, pada website tersebut menghasilkan berupa tampilan output dengan bantuan alat CCTV yang sudah di konfigurasikan dengan algoritma YOLO v5(You Only Look Once Version 5), sistem ini bertujuan untuk memudahkan dalam melakukan pendeteksian sampah pada area sungai. Pada sistem ini terdapat beberapa konfigurasi seperti konfigurasi algoritma YOLO v5 (You Only Look Once Version 5), RTSP (Real Time Streaming Protocol), Open CV, dan Flask. Sistem tersebut dilakukan 2 kali percobaan di lokasi yang berbeda seperti, didalam ruangan dan diluar ruangan, hasil dari percobaan tersebut terdapat beberapa perbedaan seperti hasil pendeteksian yang sangat berpengaruh kepada intensitas cahaya dan memiliki delay rentang 15 – 20 detik.**

*Kata kunci—* **deep learning, flask, sampah, website, yolo v5** 

#### I. PENDAHULUAN

Sampah berserakan sudah menjadi masalah yang termasuk sulit untuk dihilangkan. Masih banyak masyarakat yang masih bermalas-malasan untuk membuang sampah pada tempatnya. Begitupun di sungai yang ada di negara kita. Masih banyak sungai yang tercemar oleh sampah, terutama di bagian air sungai. Banyak masyarakat yang tidak memperdulikan sampah di sungai yang resikonya dapat mencemari area sekitar serta mengganggu aliran sungai[1].

Pada penelitian ini, kami akan membahas tentang pendeteksi sampah menggunakan algoritma YOLOv5 (You Only Look Once Version 5) menggunakan website. Perancangan ini bertujuan untuk mempermudah petugas kebersihan untuk menggolongkan jenis sampah yang terdapat pada lingkungan.Keunggulan utama penggunaan sistem ini adalah pendeteksian sampah sesuai dengan jenis sampah yang terdeteksi secara real-time, sehingga dapat mengetahui jenis sampah apa saja yang terdapat pada lingkungan.

Sistem ini untuk mempermudah petugas kebersihan untuk mengetahui apa saja jenis sampah yang terdapat pada lingkungan. Sehingga dapat menggolongkan sampah lebih mudah sesuai dengan jenis sampah yang terdeteksi oleh CCTV<sub>.</sub>

Pada penilitan ini diharapkan bermanfaat untuk petugas kebersihan, dan lingkungan, agar lingkungan semakin bersih, indah, dan semakin terbebas dari banjir. Dan kami berharap dengan adanya penelitian ini dapat membantu petugas kebersihan dalam menjalankan tugasnya menjadi lebih efisien.

## II. KAJIAN TEORI

#### A. Sampah

Secara umum sampah dapat dipahami sebagai segala sesuatu yang tidak dimanfaatkan lagi oleh organisme sehingga menjadi sampah. Oleh karena itu, sisa-sisa makanan yang dihasilkan oleh manusia, hewan, bahkan tumbuhan dapat dianggap sampah hingga tidak digunakan lagi. Sampah juga dapat diartikan sebagai bahan sisa produksi industri dan rumah tangga yang dibuang. Bahan sisa bisa berbentuk padat, cair, atau gas. Tidak jarang bahan- bahan tersebut menjadi penyebab utama pencemaran lingkungan[2].

#### B. Yolo v5 (You Only Look Once Version 5)

YOLOv5 adalah model deteksi objek generasi kelima yang dirilis pada bulan April 2020. Secara keseluruhan arsitektur model ini tidak jauh berbeda YOLO generasi sebelumnya. YOLOv5 ditulis dalam bahasa pemrograman Python, bukan C di versi sebelumnya. Itu melakukan instalasi dan integrasi yang lebih mudah pada perangkat IoT. Begitu pula dengan komunitas PyTorch lebih besardari komunitas darknet, itu berarti PyTorch akan mendapatkan lebih banyak kontribusi dan potensi untuk pengembangan di masa depan. Karena sudah tertulis di dalamnya dua bahasa pemrograman yang berbeda pada dua framework yang berbeda[3].

## C. *Deep Learning*

*Deep Learning* dapat dipahami sebagai teknik pembelajaran mesin yang membantu komputer atau sistem mesin berperilaku seperti manusia alami, termasuk mempelajari situasi dengan pembelajaran atau pemrograman tertentu.

*Deep Learning* juga menjadi kunci pengembangan teknologi yang mengandalkan kecerdasan buatan atau *Artificial Intelligence* (AI). Dalam deep learning, komputer akan mempelajari pola yang berbeda dan mengklasifikasikan tugasnya berdasarkan data yang dikumpulkan. Data dapat berupa gambar, teks, atau audio. Bahkan, tingkat keakuratannya pun semakin tinggi jika berhadapan dengan data dalam jumlah besar[4].

## D. Website

Merupakan kumpulan dokumen HTML pribadi atau perusahaan yang berisi informasi di server web (sistem komputer dalam suatu organisasi, beroperasi sebagai server (unit komputasi yang menyimpan informasi dan untuk mengelola jaringan komputer) untuk World Wide Web atau fasilitas web, dan dapat diakses oleh semua pengguna Internet)[5].

### E. RTSP (*Real Time Streaming Protocol*)

RTSP (*Real Time Streaming Protocol)* dikembangkan oleh IETF pada tahun 1998 dengan nama RFC 2326. RTSP adalah protokol tingkat aplikasi untuk mengendalikan transmisi data. Memiliki fitur real-time seperti streaming media. RTSP sering juga dikenal dengan sebutan sebagai remote jaringan untuk server streaming. Klien menggunakan RTSP untuk bertukar informasi dengan server. Tulis URL untuk RTSP sesuai dengan pola sebagai berikut :

> rtsp://<alamat media>:<nomor port>/<letak direktori atau file>. Port default untuk RTSP adalah 554. Berikut ini contoh penulisan URL RTSP : rtsp://192.168.10.0:554/

RTSP bukanlah protokol nyata untuk mengirimkan data dalam bentuk streaming audio atau video melainkan protokol kontrol aliran multimedia. Protokol yang digunakan untuk Distribusi data sebenarnya adalah RTP. Ada beberapa perbedaan mendasar antara HTTP dan RTSP. HTTP adalah sebuah protokol stateless sedangkan RTSP adalah protokol stateful. Pada RTSP diperlukan adanya informasi state dari server yaitu : INIT, READY, DAN PLAYING. Perbedaan lainnya adalah RTSP menggunakan metode yang berbeda dengan HTTP[6]. RTSPIMPLEMENTASI REAL TIME STREAMING PROTOCOL UNTUK APLIKASI RADIO INTERNET Hartanto K.W, Gideon S.S, Handoko 15 menggunakan metode yang spesifik untuk mengendalikan streaming media, yaitu : DESCRIBE, SETUP, PLAY, PAUSE, RECORD, TEARDOWN, dan sebagainya. Metode DESCRIBE digunakan untuk menunjukkan alamat media yang diminta kepada media server. Respon dari media server berupa 200 OK acknowledgment dan menyertakan deskripsi penuh konten media yang dipresentasikan di SDP (*Session Description Protocol*) atau dalam format MHEG (*Multimedia and Hypermedia Experts Group*)[7].

## F. Open CV

OpenCV (*Open Source Computer Vision Library*) merupakan perpustakaan *open source* yang dikembangkan oleh Intel yang berfokus pada penyederhanaan pemrograman terkait gambar digital. OpenCV sudah memiliki banyak fitur, antara lain: pengenalan wajah, pelacakan wajah, deteksi wajah, pemfilteran Kalman dan berbagai jenis metode AI (kecerdasan buatan). Dan menyediakan berbagai algoritma sederhana terkait visi komputer untuk API tingkat rendah[8].

OpenCV adalah perpustakaan visi komputer sumber terbuka untuk bahasa pemrograman C/C++ dan telah dikembangkan untuk Python, Java, Matlab. Library dapat diunduh melalui link http://sourceforge'net/projects/opencvlibrary atau melalui http://opencv.org/releases.html. Saat ini versi terbaru adalah 3.3.0 dengan tanggal rilis 3 Agustus 2017.

#### G. Flask

Flask adalah kerangka kerja sekaligus pustaka keluaran Python yang berfungsi sebagai alat pengembangan web. Kerangka kerja ini memungkinkan pengguna untuk mengembangkan web dengan banyak fitur terbaik berkat alat dan perpustakaannya[9].

Framework ini pertama kali dikembangkan oleh Pocoo pada tahun 2004. Berdasarkan pengembangan Werkzeug dan Jinja2 adalah proyek lain dari pengembang. Kerangka mikro ini didasarkan pada Unicode dan menggunakan mesin templating Jinja2[10].

## III. PERANCANGAN SISTEM

A. Arsitektur Sistem

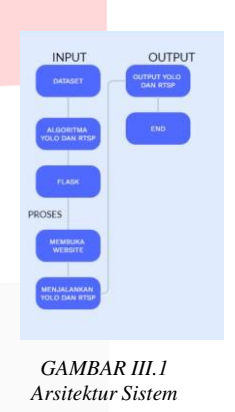

Pada gambar III.1 sistem akan dimulai saat dataset yang sudah di training sebelumnya dan algoritma YOLO diinput ke Visual Studio Code. Setelah dataset dan algoritma YOLO terinput, selanjutnya memasukan *framework* atau *library* agar dapat terhubung ke dalam website. Flask dijalankan dan membuka website, website akan menghasilkan output berupa frame untuk menampilkan RTSP dengan alat CCTV yang sudah di konfigurasikan dengan YOLO, sehingga pengguna dengan mudah untuk melihat hasil pendeteksian sampah.

#### B. Flowchart Sistem

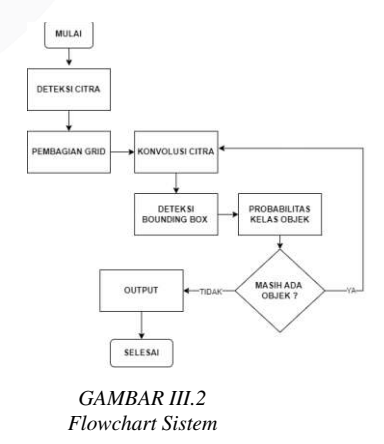

Pada gambar III.2 sistem bekerja sesuai dengan alur flowchart di atas. Ketika dataset telah diinput lalu sistem memulai membaca citra, dilanjut dengan pembagian grid pada satu gambar, lalu melakukan proses konvolusi untuk memprediksi pada bagian grid mana yang terdapat bounding box, setelah itu menentukan probabilitas kelas yang menyesuaikan dengan objek yang terdapat pada bounding box. Jika masih ada objek lain yang terdapat pada sekitar bounding box maka akan dikonvolusi ulang, jika tidak ada objek lain yang terdapat bounding box maka akan dilanjutkan ke hasildari deteksi

## C. Arsitektur File Visual Studio Code

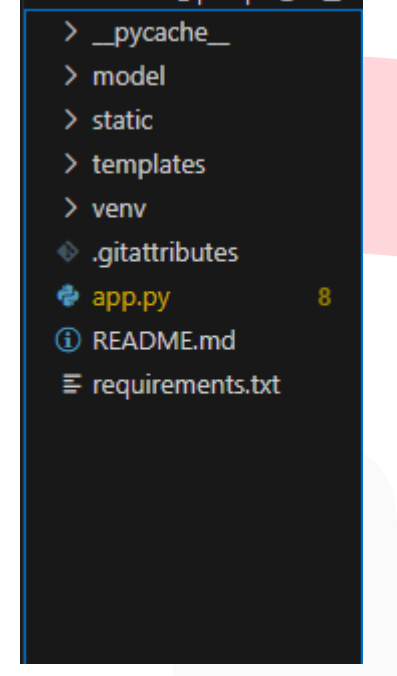

*GAMBAR III.3 Arsitektur File Visual Studio Code* 

Pada gambar III.3 merupakan arsitektur file yang terdapat pada visual studio code. Pada visual studio code berfungsi untuk mengkonfigurasi algoritma YOLO dan RTSP terhubung ke dalam website dan terdapat *library* flask untuk menghubungkan pythonke website.

#### D. *Source Code* Flask

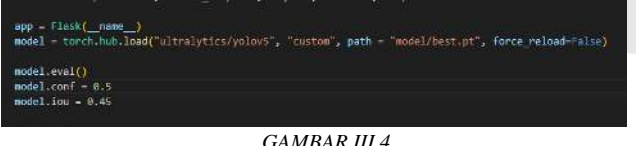

*Source Code Flask* 

Pada gambar III.4 merupkan sebuah potongan *source code* Flask. Pada *source code* diatas memiliki fungsi untuk mengkonfigurasi YOLO v5 (*You Only Look Once Version 5)* ke dalam website dan menggambil file dataset "best.pt".

### E. *Source Code* Open Cv

|  | def gen():                                                                  |
|--|-----------------------------------------------------------------------------|
|  | Cap=cv2.VideoCapture(0)                                                     |
|  | $while$ (cap.isOpened()):                                                   |
|  | $success, frame = cap.read()$                                               |
|  | $if$ success $==$ True:                                                     |
|  | ret, buffer=cv2.imencode('.jpg',frame)                                      |
|  | frame=buffer.tobytes()                                                      |
|  | $img = Image.open(io.BytesIO(fname))$                                       |
|  | $results = model(img, size=640)$                                            |
|  | results.print()                                                             |
|  | $img = np.size(results.reader())$                                           |
|  | $img$ BGR = $cv2.cvtColor(img, cv2.COLOR RGB2BGR)$                          |
|  | else:                                                                       |
|  | break                                                                       |
|  | $frame = cv2.inencode('.jpg', img BGR)[1].tobytes()$                        |
|  | result1-b'--frame\r\n'b'Content-Type: image/jpeg\r\n\r\n' + frame + b'\r\n' |
|  | # print(result1)                                                            |
|  | yield(result1)                                                              |
|  |                                                                             |

*GAMBAR III.5 Source Code Open CV* 

Pada gambar III.5 merupakan potongan *source code* dari open cv, *source code* diatas berfungsi untuk memanggil kamera CCTV atau Web Camera, sehingga akan muncul pada website output dari CCTV atau Web Camera yang telah terpanggil.

F. Tampilan Sistem

 $\overline{\phantom{a}}$ 

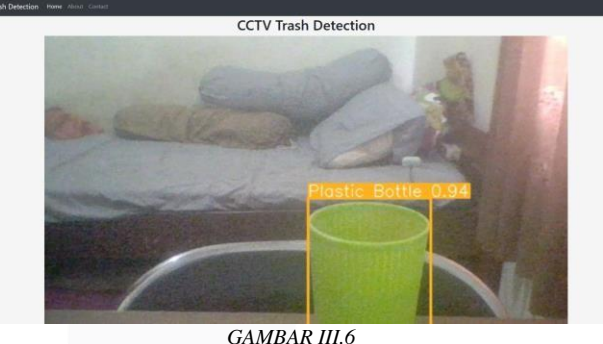

*Output Web Camera* 

 Pada gambar III.6 merupakan hasil dari output dari kamera laptop yang sudah terkonfigurasi dengan algoritma YOLO v5. Sehingga dapat menghasilkan output seperti gambar diatas.

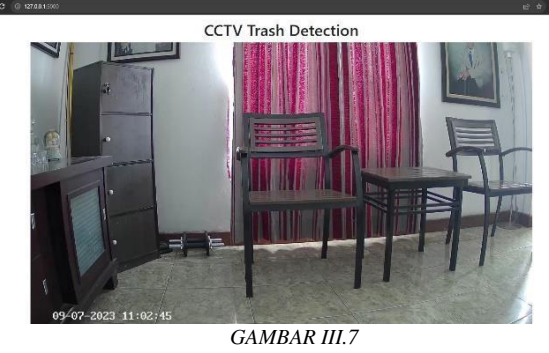

 *Output CCTV* 

Pada gambar III.7 merupakan hasil output dari kamera CCTV yang sudah di konfigurasikan dengan YOLO dan RTSP

## IV. HASIL DAN PEMBAHASAN

Pengujian adalah sebuah proses bertujuan untuk mengetahui apakah sesuatu sudah sesuai dan memenuhi persyaratan yang ada, melihat apakah ada perubahan atau perbedaan antara hasil yang diperoleh dengan hasil yang

diharapkan. Pada pengujian ini kami melakukan 2 jenis pengujian, yaitu didalam ruangan dan diluar rungan.

### A. Pengujian Website

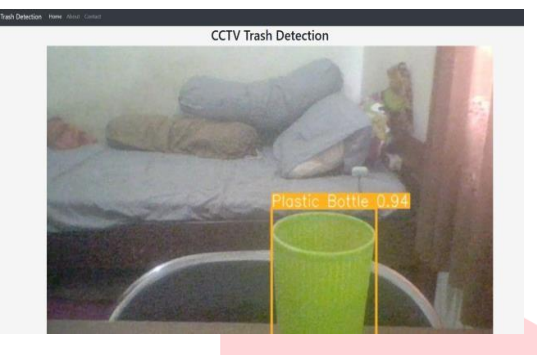

*GAMBAR IV.1 Pengujian Website* 

Pada gambar IV.1 merupakan pengujian website. Pada gambar tersebut bisa dilihat untuk output yang sudah terkonfigurasi dengan algoritma YOLO v5 (*You Only Look Once Version 5* ) dan RTSP (*Real Time Streaming Protocol*) sehingga pada output tersebut sudah bisa menghasilkan bounding box sesuai dengan dataset yang dimasukan pada visual studio code.

*TABEL IV.1* 

| No. | Aksi yang<br>di ujikan | Hasil yang<br>diharapkan                                                                             | Hasil<br>pengamatan                                                                            | Kesimpulan                                    |
|-----|------------------------|----------------------------------------------------------------------------------------------------|------------------------------------------------------------------------------------------------|-----------------------------------------------|
|     | Membuka<br>Website     | Menampilkan<br>Output Yang<br>sudah<br>terkonfigurasi<br>dengan<br>kan<br>YOLO<br>dan<br><b>RTSP</b> | Dapat<br>menampilkan<br>CCTV yang<br>sudahterkonfi<br>gurasi dengan<br>YOLO dan<br><b>RTSP</b> | Berhasil,<br>Terdapat<br>delay 15-20<br>Detik |

 Pada tabel IV.1 dapat dilihat bahwa hasil dari pengetesan website tersebut berhasil, akan tetapi memiliki waktu delay sebesar 15-20 detik.

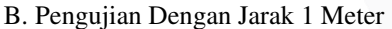

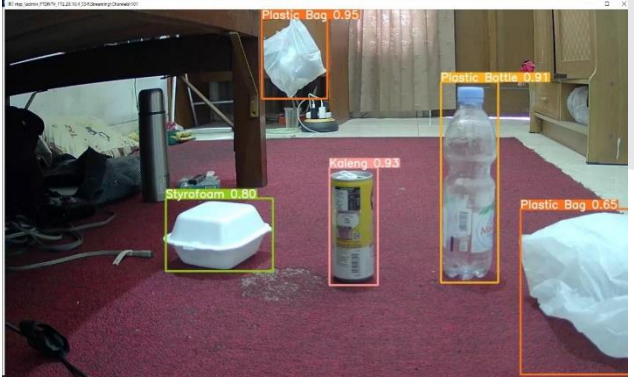

*GAMBAR IV.2 Penguian Dengan Jarak 1 Meter* 

Pada gambar IV.2 merupakan hasil dari pengujian dengan jarak 1 meter, pada pengujan kali ini dilakukan didalam ruangan dengan intensitas cahaya 39 lux dan dapat dilihat hasil dari output tersebut menampilkan beberapa jenis

sampah yaitu sytrofoam, plastic bottle, plastic bag, dan kaleng

*TABEL IV.2 Hasil Pengujian Jarak 1 Meter* 

| No             | <b>Jenis</b> | Object terdeteksi |            | Confidance |
|----------------|--------------|-------------------|------------|------------|
|                | Sampah       | <b>Terdeteksi</b> | Sebenarnya |            |
|                | <b>Botol</b> |                   |            | 0.91       |
|                | Pastik       |                   |            |            |
| $\overline{c}$ | Kantong      |                   |            | 0.95       |
|                | Plastik      |                   |            |            |
| 3              | Styrofoam    |                   |            | 0.80       |
|                |              |                   |            |            |
|                | Kaleng       |                   |            | 0.93       |

Pada tabel IV.2 merupakan hasil confidance dari hasil pengujian dengan jarak 1 meter dan intensitas cahaya sebesar 39 lux.

C. Pengujian Dengan Jarak 2 Meter

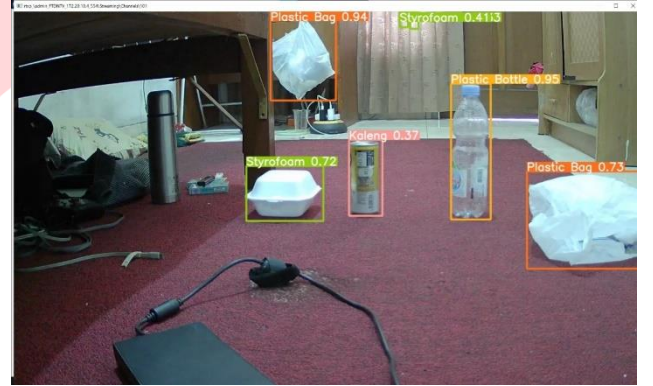

*GAMBAR IV.2 Pengujian Dengan Jarak 2 Meter* 

Pada gambar IV.2 dilakukan pengujian didalam ruangan dengan jarak 2 meter dan intensitas cahaya sebesar 39 lux, pada pengujian kali ini terdapat 4 jenis sampah yaitu plastic bottle, plastic bag, styrofoam, dan kaleng.

*TABEL IV.3 Hasil Pengujian Jarak 2 Meter* 

| No. | <b>Jenis</b>           | Object terdeteksi |            | Confidance |
|-----|------------------------|-------------------|------------|------------|
|     | Sampah                 | <b>Terdeteksi</b> | Sebenarnya |            |
|     | <b>Botol</b><br>Pastik |                   |            | 0.95       |
| 2   | Kantong<br>Plastik     |                   |            | 0.94       |
| 3   | Styrofoam              |                   |            | 0.72       |
|     | Kaleng                 |                   |            | 0.37       |

 Tabel IV.3 merupakan hasil dari pengujian yang dilakukan didalam ruangan dengan jarak 2 meter dan intensitas cahaya sebesar 39 lux.

D. Pengujian Dengan Jarak 3 Meter

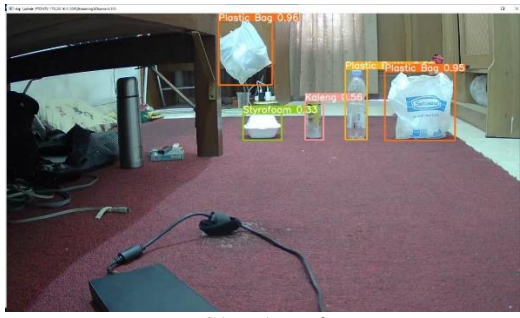

*GAMBAR IV.3 Pengujian Jarak 3 Meter* 

Pada gambar IV.3 merupakan hasil penguian yang dilakukan didalam ruangan dengan jark 3 meter dan intensitas cahaya sebesar 39 lux.

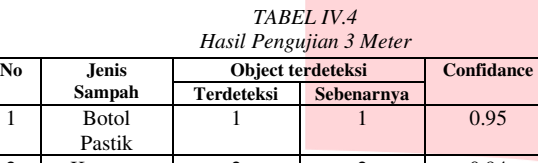

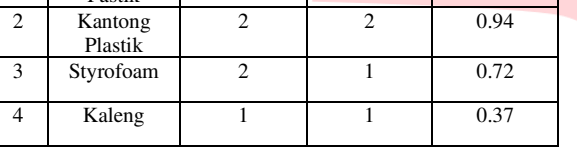

 Pada tabel IV.4 merupakan hasil dari pengujian didalam ruangan dengan jarak 3 meter dan intensitas cahaya 39 lux.

E. Pengujian Dengan Jarak 4 Meter

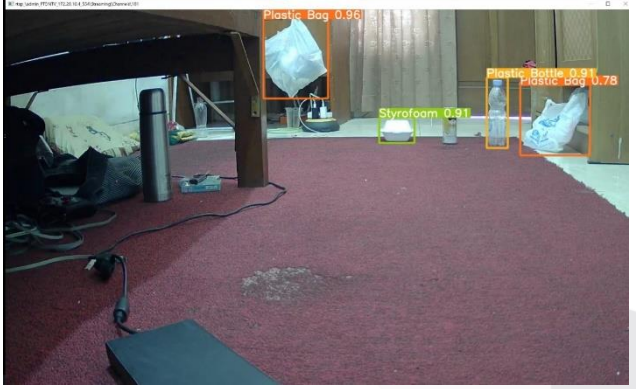

*GAMBAR IV.4 Pengujian dengan jarak 4 meter* 

Pada gambar IV.4 merupakan pengujian yang dilakukan didalam ruangan dengan jarak 4 meter dan intensitas cahaya sebesar 39 lux. Pada pengujian kali ini terdapat error yaitu kaleng yang tidak bisa terdeteksi oleh sistem.

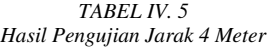

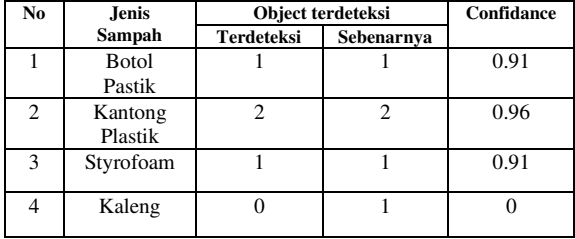

Tabel IV.5 merupakan hasil dari pengujian yang dilakukan dengan jarak 4 meter dan intensitas cahaya sebesar 39 lux.

F. Pengujian Diluar Ruangan

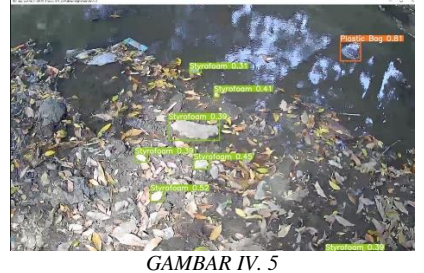

*Pengujian Di Sungai Cikapundung* 

Pada gambar IV.5 dilakukan pengujian langsung ke tempat yaitu sungai cikapundung, hasil yang didaptkan saat pengujian kali ini, terdapat error yang terjadi seperti terdeteksinya jenis sampah styrofoam dan plastic bottle, hal ini terjadi dikarenakan intensitas cahaya yang besar, sehingga setiap objek yang menyerupai dengan styrofoam dan plastic bottle terdeteksi sebagai styrofoam dan plastic bottle.

| Hasil Pengujian Di Sungai Cikapundung |                   |            |            |  |  |
|---------------------------------------|-------------------|------------|------------|--|--|
| Jenis.                                | Object terdeteksi |            | Confidance |  |  |
| Sampah                                | Terdeteksi        | Sebenarnya |            |  |  |
| Botol                                 |                   |            |            |  |  |
| Pastik                                |                   |            |            |  |  |
| Kantong                               |                   |            | 0.81       |  |  |
| Plastik                               |                   |            |            |  |  |
| Styrofoam                             |                   |            | 0.52       |  |  |
|                                       |                   |            |            |  |  |
| Kaleng                                |                   |            |            |  |  |
|                                       |                   |            |            |  |  |

TABEL IV.6

Pada tebel IV.6 merupakan hasil nilai confidance dari pengujian di sungai cikapundung. Hasil tersebut memiliki beberapa error seperti plastic bag, dan styrofoam, hal tersebut terjadi karena intensitas cahaya yang sebesar 13271 lux.

## V. KESIMPULAN

Pemanfaatan teknologi website yang sudah terhubung dengan algoritma YOLO dan RTSP memberikan kemudahan bagi petugas kebersihan untuk melakukan pemilahan jenis sampah yang terdapat pada lingkungan.

Pengimplementasian sub-sistestem produk dan memastikan setiap sub-sistem berjalan sesuai yang diharapkan atau belum, jika sub-sistem belum berjalan sesuai harapan akan dilakukan perbaikan sampai sub-sistem tersebut berjalan sesuai dengan harapan. Dari hasil pengujian sub-sistem yang ada telah berhasil dijalankan sesuai yang diharapkan.

Pengujian yang digunakan untuk melihat apakah seluruh sub-sistem dapat berjalan dengan semestinya tanpa ada kesalahan / bug. Dengan dilakukannya 2 kali pengetesan, yaitu didalam ruangan, dan diluar ruangan dapat terlihat sistem dapat berjalan sesuai yang diharapkan.

## **REFERENSI**

- [1] S. Bintarsih, Y. Desi, and S. Sri, <PENGEMBANGAN BANK SAMPAH PADA MASYARAKAT DI BANTARAN SUNGAI CIKAPUNDUNG," *J. Pengabdi. Kpd. Masy.*, vol. 1, no. 5, pp. 292–298, 2017, [Online]. Available: http://journal.unpad.ac.id/pkm/article/view/16414
- [2] K. K. A. Sholihah and M. P. Drs Bambang, <KAJIAN TENTANG PENGELOLAAN SAMPAH DI INDONESIA," pp. 1–9, 2008, [Online]. Available: https://ejournal.unesa.ac.id/index.php/swarabhumi/article/view/35038
- [3] P. Jiang *et al.*, "SCIENCEDIRECT A REVIEW OF YOLO ALGORITHM DEVELOPMENTS A RIVIEW OF YOLO ALGORITHM ALGORITHM DEVELOPMENTS," *Procedia Comput. Sci.*, pp. 1066–1073, 2022, [Online]. Available: https://www.sciencedirect.com/science/articel/pii/S1 877050922001363
- [4] F. Yan, "DEEP LEARNING ," 2016, [Online]. Available: https://udrc.eng.ed.ac.uk/sites/udrc.eng.ed.ac.uk/file s/attachments/Deep Learning and its application to CV and NLP\_0.pdf
- [5] M. A. Basuki, "ANALISA WEBSITE UNIVERSITAS MURIA KUDUS,= *J. Sains*, vol. 2, pp. 1–16, 2009, [Online]. Available: https://eprints.umk.ac.id/78/1/ANALISA\_WEBSIT E.pdf
- [6] F. Wahab, I. Ullah, A. Shah, and R. A. Khan, <DESIGN AND IMPLEMENTATION OF REAL-TIME OBJECT DETECTION SYSTEM BASED ON SINGLE-SHOOT DETECTOR AND OPENCV ,= *Front. Psychol.*, no. November, pp. 1–17, 2022, [Online]. Available: https://www.frontiersin.org/articles/10.3389/fpsyg.2 022.1039645/full
- [7] K. W. Hartanto and S. S. Gideon, "IMPLEMENTASI REAL TIME STREAMING PROTOCOL UNTUK<br>APLIKASI RADIO INTERNET." J. Ilm. APLIKASI RADIO INTERNET," *Elektrotek.*, vol. 8, no. 1, pp. 11–29, 2019, [Online].

Available:

https://repostory.uksw.edu/handle/123456789/363

- [8] J. Kim, N. Kim, and Y. W. Park, "OBJECT DETECTION AND CLASSIFICATION BASED ON YOLO-V5 WITH IMPROVED MARITIME DATASET,= *Mar. Sci. Eng. Artic.*, vol. 10, p. 377, 2022, [Online]. Available: https://www.mpdi.com/2077-1312/10/3/377
- [9] V. R. Vyshnavi and A. Malik, "EFFICIENT WAY OF WEB DEVELOPMENT USING PYTHON AND FLASK,= *Int. J. Recent Res.*, vol. 6, no. 2, pp. 16–19, 2019, [Online]. Available: https://d1wqtxts1xzle7.cloudfront.net/61698220/IJR RA-06-02-0520200106-37146-1qvl47zlibre.pdf?1578365836=&response-contentdisposition=inline%3B+filename%3DEfficient\_Wa y of Web Development Using P.pdf&Expires=16 94512731&Signature=QgUwx902PzradVyB3bckr7Kjtcu-Nr3DhrNbiGOSs4f~145bmFbpEnvqFjCufytv7CCV IiZunzf7tkhjMBz7T-J-UcYJQK1R8FgP6cAzpv3NnsdCfg3ttAZqrDMRy0 CVWjYMFGCFUek2lj6wNdT4WNKTu0YQyoR2b gBekx~xW73P-NnKTny7ccmx3PKhaurWOhiC4U61V~c9GRJP4x 9DGHQulWQjjCACQTxs-CkO-5H868inMqzHjQfQFUvc5Mnjbnt~8gZQ1g2xRDbh W6ESmh833k1HatxzgaKsvkS8jOnSi1KAx3sqcPM uWVuXHL163DXDtxmmaoiIQ4gp3wyeA\_\_&Key -Pair-Id=APKAJLOHF5GGSLRBV4ZA [10] T. A. Cahyono, T. D. Susanto, T. A. Cahyono, and T. D. Susanto, "SCIENCEDIRECT ACCEPTANCE
	- FACTORS AND USER DESIGN OF MOBILE E-GOVEMENT ACCEPTANCE FACTORS AND USER DESIGN OF MOBILE E-GOVERMENT WEBSITE (STUDY CASE E-GOVERMENT WEBSITE IN INDONESIA) WEBSITE (STUDY CASE E-GOVERMENT WEBSITE IN CASE E-GOVERMENT WEBSITE IN INDONSESIA,= *Procedia Comput. Sci.*, vol. 161, pp. 90–98, 2019, [Online]. Available: https://www.sciencedirect.com/science/article/pii/S1 877050919318137